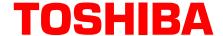

# Strata® DK Technical Bulletin

TBDK-0031 4031056 August, 1999

## **Upgrading SMIS to V1.81 for Y2K**

#### Important!

Software MIS (SMIS) versions 1.5 and older MUST be upgraded to meet Year 2000 compliance. Toshiba has discovered that files created in older versions of the SMIS product will create files with erroneous dates embedded into the file names. Starting January 1, 2000, the data will be reported incorrectly unless SMIS is upgraded. If the upgrade is not made by December 31, 2000, data will be lost as the software overwrites some data and appends other data onto previously recorded files.

SMIS Version 1.81 avoids Year 2000 problems if the software is upgraded prior to January 1, 2000. A utility has been created to correct file names for systems that are not upgraded prior to January 1.

### **Upgrade Instructions Prior to January 1, 2000**

- 1. Download a copy of SMIS 1.81 from FYI Internet (Software/Key Hybrid Systems/Free/SMIS Version 1.81). The file is in a self-extracting, zipped file format.
- 2. Expand the zipped files by double clicking on SMIS181.EXE. The .EXE file contains:

| SMIS.EXE    | 318,378 | 07-19-99 |
|-------------|---------|----------|
| ADMIN.EXE   | 211,962 | 09-04-96 |
| SMIS.HLP    | 3,935   | 07-19-93 |
| ADMIN.CRS   | 13,522  | 04-28-95 |
| SMISY2K.BAT | 42      | 07-26-99 |
| Y2KREAD.DOC | 21,504  | 08-24-99 |
| Y2KREAD.TXT | 2,112   | 08-24-99 |

- 3. Create an Installation Disk by copying all the above files to a blank, formatted floppy disk.
- 4. To install Version 1.81, shut down SMIS and copy all files on the SMIS Version 1.81 Installation Disk to its target subdirectory. The default location is C:\SMIS.
- 5. Restart the program.

## **Upgrade Instructions after January 1, 2000**

- 1. Perform steps 1~4 above.
- 2. Before starting the SMIS software, run the SMISY2K.BAT utility program for renaming any files created since January 1, 2000 by typing SMISY2K and pressing Enter. Restart the program.